# 电子表格如何设置排序告警宏

提示:本文档的示例代码仅适用于本文档中的示例报表/场景。若实际报表/场景与示例代码无法 完全适配(如报表使用冻结,或多个宏代码冲突等),需根据实际需求开发代码。

- [示例说明](#page-0-0)
- [版本及客户端说明](#page-1-0)
- [设置方法](#page-2-0) [宏类型](#page-2-1)
- [宏代码](#page-2-2)
- [关键对象总结](#page-3-0)
- [资源下载](#page-3-1)

<span id="page-0-0"></span>示例说明

在电子表格中,可以通过宏实现图片告警,示例如下:

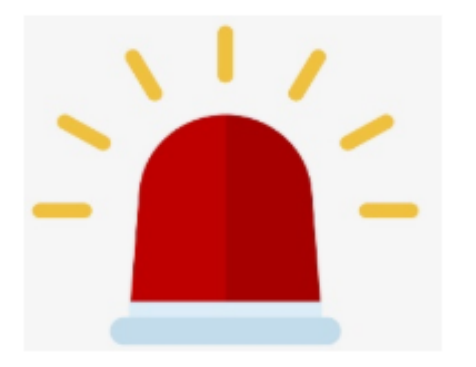

告警

<span id="page-1-0"></span>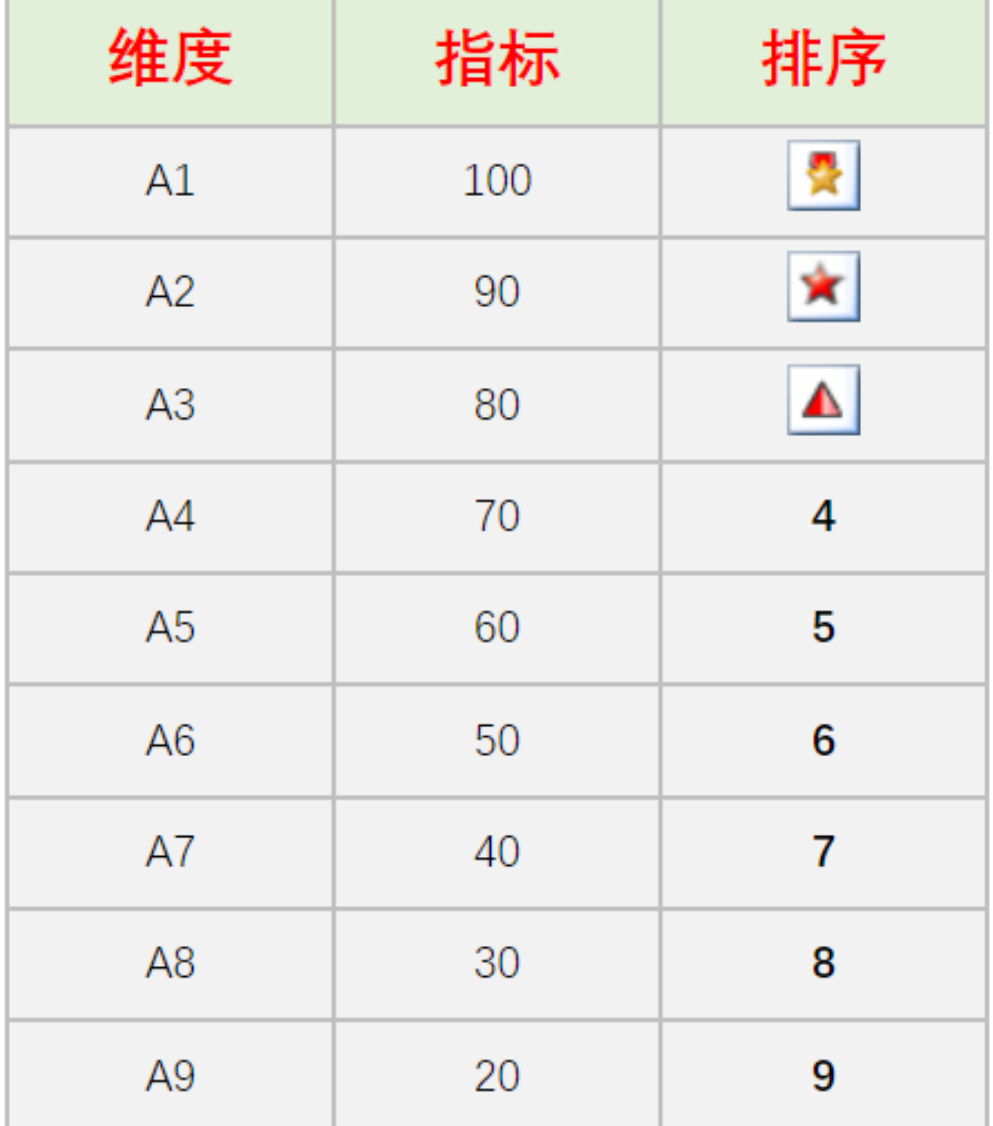

版本及客户端说明

1.smartbi版本:最新版本

2.客户端:PC

3.浏览器:IE、谷歌浏览器(Chrome)、火狐浏览器(Firefox)

### <span id="page-2-0"></span>设置方法

Δ

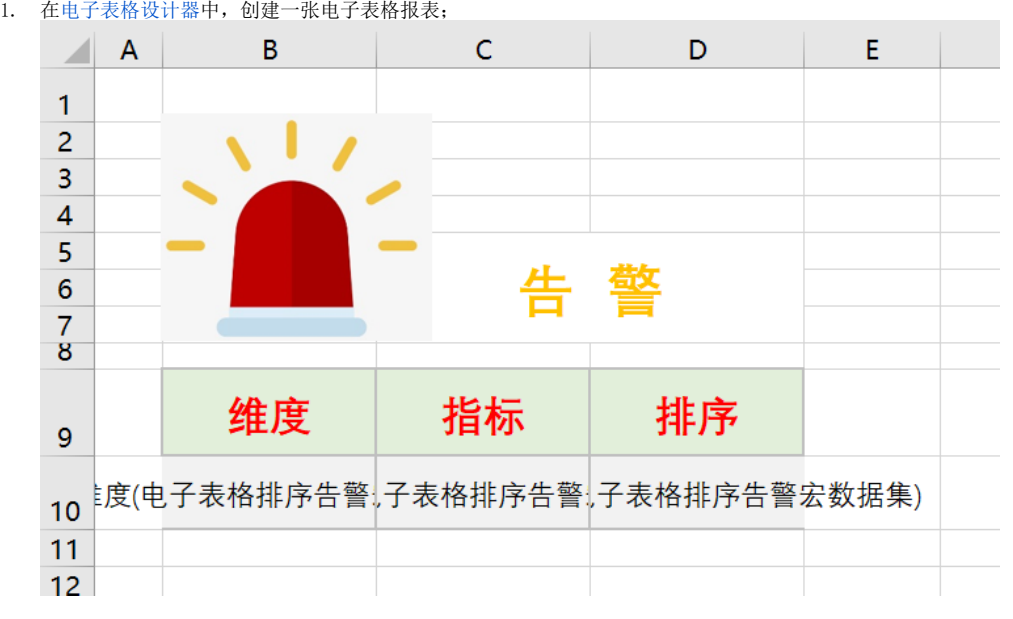

- 2. 在浏览器的"**分析展现**"节点下,选中电子表格,右键选择 编**辑宏** 进入报表宏界面。
- 3. 在报表宏界面新建客户端模块,在弹出的新建模块对话框中选择对象为 spreadsheetReport; 事件为 onRender; 并把下面宏代码复制到代码区 域。

### <span id="page-2-1"></span>宏类型

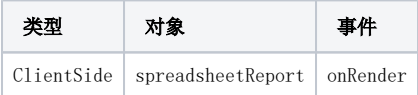

<span id="page-2-2"></span>宏代码

```
function main(spreadsheetReport, isAjaxRefreshCallback) {
   var starIndex = 9; //0,109 //,getRowCount()1
    var maxRow = spreadsheetReport.getRowCount() - 1; 
    for (var m = \text{starIndex}; m < \text{maxRow}; m++) {
        var cellIndex = 3; //0
         var cell = spreadsheetReport.getCell(m, cellIndex); //
         cell.align = "center";
        var value = cell.innerText;
        if (value == 1) \{ //
            cell.innerHTML = '<img src="../../../img/mapflag/square-star.png" />';
        \} else if (value == 2) {
            cell.innerHTML = '<img src = "... / ... / \text{img}/mapflag/star.png" />';
         } else if (value == 3) {
            cell.innerHTML = '<img src="../../../img/mapflag/triangle.png" />';
         } else {
             //
             cell.background = "img/alertdialog/Icon_4.gif";
             //cell.style.background = 'url(../../../img/mapflag/none.png) no-repeat center center';
             cell.style.fontWeight = 'bold';
             cell.style.fontSize = '16';
             cell.style.height = '28';
             cell.style.backgroundColor = '';
         }
     }
}
```
## <span id="page-3-0"></span>关键对象总结

- 读取表内容总行数:spreadSheetReport..getRowCount();
- 读取单元格内容:spreadSheetReport.getCell(m, cellIndex);

#### <span id="page-3-1"></span>资源下载

报表资源:[电子表格排序告警.xml](https://history.wiki.smartbi.com.cn/download/attachments/51943072/%E7%94%B5%E5%AD%90%E8%A1%A8%E6%A0%BC%E6%8E%92%E5%BA%8F%E5%91%8A%E8%AD%A6.xml?version=1&modificationDate=1591778273000&api=v2)